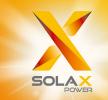

# X3-PRO G2 Series User Manual 8 kW - 30 kW

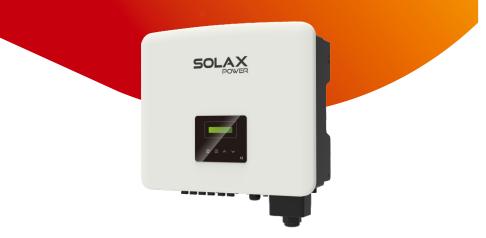

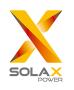

### SolaX Power Network Technology (Zhejiang) Co., Ltd.

 ADD.: No. 288 Shizhu Road, Tonglu Economic Development Zone, Tonglu City, Zhejiang Province, China.
 TEL.: +86 571-56260011
 E-mail: info@solaxpower.com

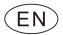

### **Copyright Declaration**

The copyright of this manual belongs to SolaX Power Network Technology (Zhejiang) Co., Ltd. Any corporation or individual should not plagiarize, partially or fully copy (including software, etc.), and no reproduction or distribution of it in any form or by any means shall be allowed. All rights reserved. SolaX Power Network Technology (Zhejiang) Co., Ltd. reserves the right of final interpretation.

### Contents

#### 1 Note on this Manual 03

| 1.1 | Scope of Validity  | 03 |
|-----|--------------------|----|
| 1.2 | Target Group       | 03 |
| 1.3 | Symbols Used ····· | 03 |

#### 2 Safety 04

| 2.1 | Appropriate Usage             | 04 |
|-----|-------------------------------|----|
| 2.2 | Important Safety Instructions | 06 |
| 2.3 | Explanation of Symbols        | 09 |
| 2.4 | EC Directives                 | 10 |

#### 3 Introduction 11

| 3.1 | Basic Features        | 11 |
|-----|-----------------------|----|
| 3.2 | Terminals of Inverter | 11 |
| 3.3 | Dimension             | 12 |

#### 4 Technical Data 13 4.1 DC Input 13

|     | Dempar                            | 10 |
|-----|-----------------------------------|----|
| 4.2 | AC Output                         | 14 |
| 4.3 | Efficiency, Safety and Protection | 15 |
| 4.4 | General Data                      | 16 |

#### 5 Installation 17

| 5.1 | Check for Transport Damage | 17 |
|-----|----------------------------|----|
| 5.2 | Packing List               | 17 |
| 5.3 | Installation Precaution    | 18 |
| 5.4 | Installation Steps         | 19 |
| 5.5 | Connection of the Inverter | 24 |
|     |                            |    |

| 5.6 Run the Inverter | 38 |
|----------------------|----|
|----------------------|----|

| 6  | Op | peration Met  | hod | 39 |
|----|----|---------------|-----|----|
| 6. | 1  | Control Panel |     | 39 |

6.2 LCD Function & Operation 40

| 7 Tre            | oubleshooting              | 54 |
|------------------|----------------------------|----|
| 7.1              | Trouble Shooting           | 54 |
| 7.2              | Routine Maintenance ·····  | 57 |
|                  |                            |    |
| 8 De             | ecommissioning             | 58 |
|                  | Dismantling the Inverter   |    |
| 8.2              | Packaging                  | 58 |
|                  | Storage and Transportation |    |
| 8.4              | Waste Disposal             | 58 |
| 9 Co             | ommissioning               | 59 |
| 10 Disclaimer 60 |                            |    |

\* Warranty Registration Form

### 1 Notes on this Manual

#### 1.1 Scope of Validity

This manual is an integral part of X3-PRO G2 Series. It describes the assembly, installation, commissioning, maintenance and failure of the product. Please read it carefully before operating.

| X3-PRO-8K-G2(2D)  | X3-PRO-10K-G2(2D) | X3-PRO-12K-G2(2D) |
|-------------------|-------------------|-------------------|
| X3-PRO-15K-G2(2D) | X3-PRO-17K-G2(2D) | X3-PRO-20K-G2(2D) |
| X3-PRO-15K-G2(3D) | X3-PRO-17K-G2(3D) | X3-PRO-20K-G2(3D) |
| X3-PRO-25K-G2(3D) | X3-PRO-30K-G2(3D) |                   |

Note: "X3" means three phases. "PRO" means product series name. "8K" means rated output power is 8 kW. "G2" means this product is the second generation machine of the series. "2D" means two strings of MPPT and with DC switch. "3D" means three strings of MPPT and with DC switch. Keep this manual at where it is accessible all the time.

### 1.2 Target Group

This manual is for gualified electricians. The tasks described in this manual only can be performed by qualified electricians.

#### 1.3 Symbols Used

The following types of safety instructions and general information appear in this document as described below:

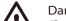

### Danger!

"Danger" indicates a hazardous situation which, if not avoided, will result in death or serious injury.

### Warning!

"Warning" indicates a hazardous situation which, if not avoided, could result in death or serious injury.

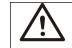

Caution! "Caution" indicates a hazardous situation which, if not avoided, could result in minor or moderate injury.

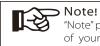

"Note" provides tips that are valuable for the optimal operation of your product.

### 2 Safety

#### 2.1 Appropriate Usage

The X3-PRO G2 Series are PV inverters which can convert DC power from PV generators to AC power and feed it into the public grid.

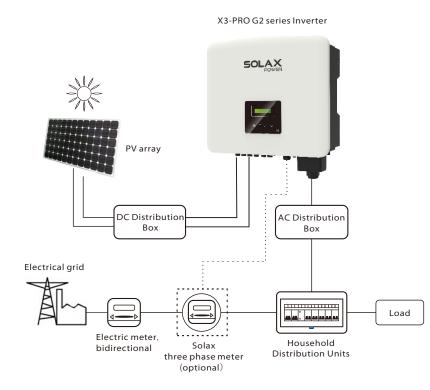

Surge protection devices (SPDs) for PV installation

Warning! Over-voltage protection with surge arresters should be provided when the PV power system is installed. The grid connected inverter is fitted with SPDs in both PV input side and MAINS side. Lightning will cause a damage either from a direct strike or from surges due to a nearby strike.

Induced surges are the more likely cause of lightning damage in majority of installations, especially in rural areas where electricity is usually provided by long overhead lines. Surges may be induced on both the PV array conductors or the AC cables leading to the building.

Specialists in lightning protection should be consulted in the actual application. Using appropriate external lightning protection, the effect of a direct lightning strike into a building can be mitigated in a controlled way, and the lightning current can be discharged into the ground.

Installation of SPDs to protect the inverter against mechanical damage and excessive stress include a surge arrester in case of a building with external lightning protection system (LPS) when separation distance is kept.

To protect the DC system, Surge Protection Device(SPD type2) should be fitted at the inverter end of the DC cabling and at the array located between the inverter and the PV generator, if the voltage protection level (VP) of the surge arresters is greater than 1100V, an additional SPD type 3 required surge protection for electrical devices.

To protect the AC system, surge protection devices (SPD type2) should be fitted at the main incoming point of AC supply (at the consumer's cutout), located between the inverter and the meter/distribution system; SPD (test impulse D1) for signal line according to EN 61632-1.

All DC cables should be installed to provide as short a run as possible, positive and negative cables of the string or main DC supply should be bundled together. Avoiding the creation of loops in the system. This requirement for short runs and bundling includes any associated earth bundling conductors.

Spark gap devices are not suitable to be used in DC circuits once conducting, they won't stop conducting until the voltage across their terminals is typically more than 30 volts.

#### Anti-Islanding Effect

Islanding effect is a special phenomenon that grid-connected PV system still supplies power to the nearby grid when the grid loss happened in the power system. It is dangerous for maintenance personnel and the public.

X3-PRO G2 series provide Active Frequency Drift(AFD) to prevent islanding effect.

#### 2.2 Important Safety Instructions

#### Danger!

Danger to life due to high voltages in the inverter! • All work must be carried out by gualified electrician.

• The appliance is not to be used by children or persons with

reduced physical sensory or mental capabilities, or lack of experience and knowledge, unless they have been given

supervision or instruction.

•Children should be supervised to ensure that they do not play with the appliance.

#### Caution!

#### Danger of burn injuries due to hot enclosure parts!

• During operation, the upper lid of the enclosure and the enclosure body may become hot.

• If necessary, touch the lower temperature enclosure lid during operation.

#### Caution!

Possible damage to health as a result of the effects of radiation!

• Do not stay closer than 20 cm to the inverter for a long time.

#### Note!

#### Grounding the PV generator.

•Comply with the local requirements for grounding the PV modules and the PV generator. SolaX recommends connecting the generator frame and other electrically conductive surfaces in a manner which ensures continuous conduction and ground these in order to have optimal protection of system and persons.

#### Warning!

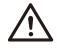

**[**->

•Ensure input DC voltage ≤Max. DC voltage. Over voltage may cause permanent damage to inverter or other losses, which will not be included in warranty!

#### Warning!

•Authorized service personnel must disconnect both AC and DC power from X3-PRO G2 series before attempting any maintenance or cleaning or working on any circuits connected to the X3-PRO G2 series.

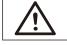

Warning! Do not operate the inverter when the device is running.

Warning! Risk of electric shock!

- Prior to the application, please read this section carefully to ensure correct and safe application. Please keep the user manual properly.
- Use only attachments recommended or sold by SolaX. Otherwise may result in a risk of fire, electric shock, or injury to person.
- Make sure that existing wiring is in good condition and that wire is not undersized.
- Do not disassemble any parts of inverter which are not mentioned in installation guide. It contains no user-serviceable parts. See Warranty for instructions on obtaining service. Attempting to service the X3-PRO G2 Series inverter yourself may result in a risk of electric shock or fire and will void your warranty.
- Keep away from flammable, explosive materials to avoid fire disaster.
- The installation place should be away from humid or corrosive substance.
- Authorized service personnel must use insulated tools when installing or working with this equipment.
- PV modules shall have an IEC 61730 class A rating.
- Never touch either the positive or negative pole of PV connecting device. Strictly prohibit touching both of them at the same time.
- The unit contains capacitors that remain charged to a potentially lethal voltage after the MAINS and PV supply have been disconnected.
- Hazardous voltage will present for up to 5 minutes after disconnection from power supply.
- CAUTION RISK of electric shock from energy stored in capacitor. Never operate on the solar inverter couplers, The MAINS cables, PV cables or the PV generator when power is applied. After switching off the PV and Mains, always wait for 5 minutes to let the intermediate circuit capacitors discharge before you unplug DC and MAINS couplers.
- When accessing the internal circuit of solar inverter, it is very important to wait 5 minutes before operating the power circuit or demounting the electrolyte capacitors inside the device. Do not open the device before hand since the capacitors require time to sufficiently discharge!
- Measure the voltage between terminals UDC+ and UDC- with a multi-meter (impedance at least 1 Mohm) to ensure that the device is discharged before beginning work (35VDC) inside the device.

#### PE Connection and Leakage Current

- All inverters incorporate a certified internal Residual Current Device(RCD) in order to protect against possible electrocution and fire hazard in case of a malfunction in the PV array, cables or inverter. There are 2 trip thresholds for the RCD as required for certification (IEC 62109-2:2011). The default value for electrocution protection is 30 mA, and for slow rising current is 300 mA.
- If an external RCD is required by local regulations, check which type of RCD is required for relevant electric code. It recommends using a type-A RCD. The recommended RCD values is 100 mA or 300 mA unless a lower value is required by the specific local electric codes.

#### Warning!

High leakage current! Earth connection essential before connecting supply.

- Incorrect grounding can cause physical injury, death or equipment malfunction and increase electromagnetic.
- Make sure that grounding conductor is adequately sized as required by safety regulations.
- Do not connect the ground terminals of the unit in series in case of a multiple installation. This product can cause current with a d.c. component. Where a residual current operated protective (RCD) or monitoring (RCM) device is used for protection in case of direct or indirect contact, only an RCD or RCM is allowed on the supply side of this product.

#### For United Kingdom

- The installation that connects the equipment to the supply terminals shall comply with the requirements of BS 7671.
- Electrical installation of PV system shall comply with requirements of BS 7671 and IEC 60364-7-712.
- No protection settings can be altered.
- User shall ensure that equipment is so installed, designed and operated to maintain at all times compliance with the requirements of ESQCR22(1)(a).

#### For Australia and New Zealand

• Electrical installation and maintenance shall be conducted by licensed electrician and shall comply with Australia National Wiring Rules.

#### 2.3 Explanation of Symbols

This section gives an explanation of all the symbols shown on the inverter and on the type label.

#### • Symbols on the Inverter

| Symbol | Explanation                                                      |
|--------|------------------------------------------------------------------|
|        | Operating Display.                                               |
| !      | An error has occurred, please inform your installer immediately. |

#### • Symbols on the Type Label

| Symbol    | Explanation                                                                                                    |
|-----------|----------------------------------------------------------------------------------------------------|
| CE        | CE mark.<br>The inverter complies with the requirements of the applicable<br>CE guidelines.                                                                                      |
| UK<br>CA  | Compliant with UKCA standards.                                                                                                    |
| UK<br>NI  | Compliant with UKNI standards.                                                                                                    |
|           | RCM remark.                                                                                                    |
| Toymatuid | TUV certification.                                                                                                    |
|           | Beware of hot surface.<br>The inverter can become hot during operation. Avoid contact<br>during operation.                                                                       |
|           | Danger of high voltages.<br>Danger to life due to high voltages in the inverter!                                                                                                 |
|           | Danger.<br>Risk of electric shock!                                                                                                    |
|           | Observe enclosed documentation.                                                                                                    |
| X         | The inverter can not be disposed together with the household waste.<br>Disposal information can be found in the enclosed documentation.                                          |
|           | Do not operate this inverter until it is isolated from mains<br>and on-site PV generation suppliers.                                                                             |
|           | Danger to life due to high voltage.<br>There is residual voltage in the inverter which needs 5 min to<br>discharge.<br>• Wait 5 min before you open the upper lid or the DC lid. |
| RoHS      | RoHS certificate<br>The inverter complies with the requirements of Restriction of<br>Hazardous Substances.                                                                       |

#### 2.4 EC Directives

This chapter follows the requirements of the European low voltage directives, which contains the safety instructions and conditions of acceptability for the endues system, which you must follow when installing, operating and servicing the unit. If ignored, physical injury or death may follow, or damage may occur to the unit. Read this instructions before you work on the unit. If you are unable to understand the dangers, warnings, cautions or instructions, please contact an authorized service dealer before installing. Operating and servicing the unit.

The Grid connected inverter meets the requirement stipulated in Low Voltage Directive (LVD) 2014/35/EU and Electromagnetic Compatibility (EMC) Directive 2014/30/EU. The unit is based on:

EN 62109-1:2010; EN 62109-2:2011; IEC 62109-1(ed.1); IEC 62109-2(ed.1) EN 61000-6-3:2007+A:2011 ; EN 61000-6-1:2007 ; EN 61000-6-2:2005 In case of installation in PV system, startup of the unit (i.e. start of designated operation) is prohibited until it is determined that the full system meets the requirements stipulated in EC Directive (2014/35/EU,2014/30/EU, etc.) The grid connected inverter leave the factory completely connecting device and ready for connection to the mains and PV supply, the unit shall be installed in accordance with national wiring regulations. Compliance with safety regulations depends upon installing and configuring system correctly. including using the specified wires. The system must be installed only by professional assemblers who are familiar with requirements for safety and EMC. The assembler is responsible for ensuring that the end system complies with all the relevant laws in the country where it is to be used. The individual subassembly of the system shall be interconnected by means of the wiring methods outlined in national/international such as the national electric code (NFPA) No.70 or VDE regulation 0107.

### 3 Introduction

#### 3.1 Basic features

Thanks for your purchasing with SolaX X3-PRO G2 Serial inverter. The X3-PRO G2 Series inverter is one of the finest inverters on the market today, incorporating state-of-the-art technology, high reliability, and convenient control features.

- Advanced DSP control technology.
- · Utilize the latest high-efficiency power component.
- Optimal MPPT technology.
- 2/3 MPP Tracking.
- Wide MPPT input range.
- · Advanced anti-islanding solutions.
- IP66 protection level.
- Max. efficiency up to 98.5%. EU efficiency up to 98.0%.
- THD<3%.
- Safety & Reliability: transformerless design with software and hardware protection.
- Export control.
- Power factor regulation.
- Friendly HMI.
  - LED status indications.
  - LCD display technical data, human-machine interaction through press key.
  - PC remote control.
  - Upgrade through USB interface.
  - Pocket WiFi/LAN/4G monitoring.

#### 3.2 Terminals of inverter

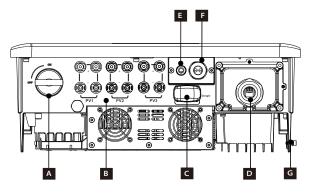

| Object | Description                                |
|--------|--------------------------------------------|
| А      | DC switch                                  |
| В      | PV connector                               |
| C      | Dongle port for                            |
| C      | Pocket WiFi /LAN (optional) /4G (optional) |
| D      | AC connector                               |
| E      | COM                                        |
| F      | RS485                                      |
| G      | Ground connection port                     |

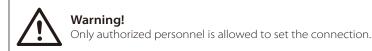

## 4 Technical Data

### 4.1 DC Input

| Model                                            | X3-PRO-8K-G2(2D) | X3-PRO-10K-G2(2D) | X3-PR0-12K-G2(2D) | X3-PR0-15K-G2(2D) | X3-PRO-17K-G2(2D) | X3-PR0-20K-G2(2D) |  |  |
|--------------------------------------------------|------------------|-------------------|-------------------|-------------------|-------------------|-------------------|--|--|
| Max. recommended DC power [W]                    | 12000            | 15000             | 18000             | 22500             | 25500             | 30000             |  |  |
| Max. DC voltage [V]                              | 1100             | 1100              | 1100              | 1100              | 1100              | 1100              |  |  |
| Norminal DC operating voltage [V]                | 650              | 650               | 650               | 650               | 650               | 650               |  |  |
| Operating voltage range [V]                      | 160-980          | 160-980           | 160-980           | 160-980           | 160-980           | 160-980           |  |  |
| MPPT voltage range@full load [V]                 | 350-850          | 350-850           | 350-850           | 400-850           | 400-850           | 400-850           |  |  |
| Max. input current [A]                           | 32/32            | 32/32             | 32/32             | 32/32             | 32/32             | 32/32             |  |  |
| Max. short circuit current [A]                   | 40/40            | 40/40             | 40/40             | 40/40             | 40/40             | 40/40             |  |  |
| Start input voltage [V]                          | 200              | 200               | 200               | 200               | 200               | 200               |  |  |
| No. of MPP trackers                              | 2                | 2                 | 2                 | 2                 | 2                 | 2                 |  |  |
| Strings per MPP tracker                          | A:2/B:2          | A:2/B:2           | A:2/B:2           | A:2/B:2           | A:2/B:2           | A:2/B:2           |  |  |
| DC disconnection switch                          |                  |                   | Yes               |                   |                   |                   |  |  |
| Max. inverter backfeed current to the array [mA] | 0                |                   |                   |                   |                   |                   |  |  |

### 3.3 Dimension

#### Dimension

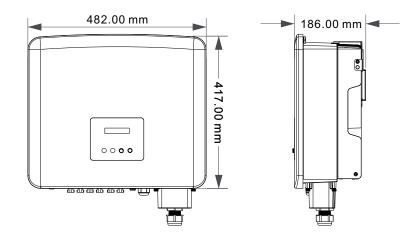

| Model                                            | X3-PR0-15K-G2(3D) | X3-PR0-17K-G2(3D) | X3-PRO-20K-G2(3D) | X3-PR0-25K-G2(3D) | X3-PR0-30K-G2(3D) |
|--------------------------------------------------|-------------------|-------------------|-------------------|-------------------|-------------------|
| Max. recommended DC power [W]                    | 22500             | 25500             | 30000             | 37500             | 45000             |
| Max. DC voltage [V]                              | 1100              | 1100              | 1100              | 1100              | 1100              |
| Norminal DC operating voltage [V]                | 650               | 650               | 650               | 650               | 650               |
| Operating voltage range [V]                      | 160-980           | 160-980           | 160-980           | 160-980           | 160-980           |
| MPPT voltage range@full load [V]                 | 400-850           | 400-850           | 400-850           | 500-850           | 500-850           |
| Max. input current [A]                           | 32/32/32          | 32/32/32          | 32/32/32          | 32/32/32          | 32/32/32          |
| Max. short circuit current [A]                   | 40/40/40          | 40/40/40          | 40/40/40          | 40/40/40          | 40/40/40          |
| Start input voltage [V]                          | 200               | 200               | 200               | 200               | 200               |
| No. of MPP trackers                              | 3                 | 3                 | 3                 | 3                 | 3                 |
| Strings per MPP tracker                          | A:2/B:2/C:2       | A:2/B:2/C:2       | A:2/B:2/C:2       | A:2/B:2/C:2       | A:2/B:2/C:2       |
| DC disconnection switch                          |                   |                   | Yes               |                   |                   |
| Max. inverter backfeed current to the array [mA] |                   |                   | 0                 |                   |                   |

### 4.2 AC Output

| Model                       | X3-PRO-8K-G2(2D)                                   | X3-PRO-10K-G2(2D) | X3-PR0-12K-G2(2D) | X3-PR0-15K-G2(2D) | X3-PRO-17K-G2(2D) | X3-PR0-20K-G2(2D) |  |  |  |
|-----------------------------|----------------------------------------------------|-------------------|-------------------|-------------------|-------------------|-------------------|--|--|--|
| Nominal AC power [VA]       | 8000                                               | 10000             | 12000             | 15000             | 17000             | 20000             |  |  |  |
| Max. apparent AC power [VA] | 8800                                               | 11000             | 13200             | 16500             | 18700             | 22000             |  |  |  |
| Rated grid voltage [V]      | 3~/N/PE, 220/380 V, 230/400 V; 3~/PE, 380 V, 400 V |                   |                   |                   |                   |                   |  |  |  |
| Rated AC frequency [Hz]     | 50/60                                              |                   |                   |                   |                   |                   |  |  |  |
| Nominal AC current [A]      | 12.2/11.6                                          | 15.2/14.5         | 18.2/17.4         | 22.8/21.8         | 25.8/24.7         | 30.3/29.0         |  |  |  |
| Max. AC current [A]         | 13.2                                               | 16.0              | 19.3              | 24.2              | 27.5              | 33.6              |  |  |  |
| THDi                        |                                                    |                   | <3'               | %                 |                   |                   |  |  |  |
| Displacement power factor   |                                                    |                   | 0.8 leading-(     | 0.8 lagging       |                   |                   |  |  |  |
| Feed-in phase               |                                                    |                   | Three-            | ohase             |                   |                   |  |  |  |

### 4.3 Efficiency, Safety and Protection

| Model                         | X3-PRO-8K-G2(2D)<br>X3-PRO-10K-G2(2D) | X3-PR0-12K-G2(2D) | X3-PRO-15K-G2(2D)<br>X3-PRO-15K-G2(3D) | X3-PR0-17K-G2(2D)<br>X3-PR0-17K-G2(3D) | X3-PRO-20K-G2(2D)<br>X3-PRO-20K-G2(3D) | X3-PR0-25K-G2(3D)<br>X3-PR0-30K-G2(3D) |  |  |  |
|-------------------------------|---------------------------------------|-------------------|----------------------------------------|----------------------------------------|----------------------------------------|----------------------------------------|--|--|--|
| MPPT efficiency               | 99.90%                                | 99.90%            | 99.90%                                 | 99.90%                                 | 99.90%                                 | 99.90%                                 |  |  |  |
| Euro efficiency               | 97.70%                                | 97.70%            | 97.80%                                 | 97.80%                                 | 97.80%                                 | 98.00%                                 |  |  |  |
| Max. efficiency               | 98.20%                                | 98.20%            | 98.30%                                 | 98.30%                                 | 98.30%                                 | 98.50%                                 |  |  |  |
| Safety & Protection           |                                       |                   |                                        |                                        |                                        |                                        |  |  |  |
| Over/under voltage protection |                                       | Yes               |                                        |                                        |                                        |                                        |  |  |  |
| DC isolation protection       |                                       | Yes               |                                        |                                        |                                        |                                        |  |  |  |
| Grid protection               |                                       |                   | Yes                                    |                                        |                                        |                                        |  |  |  |
| DC injection monitoring       |                                       |                   | Yes                                    |                                        |                                        |                                        |  |  |  |
| Back feed current monitoring  |                                       |                   | Yes                                    |                                        |                                        |                                        |  |  |  |
| Residual current detection    |                                       |                   | Yes                                    |                                        |                                        |                                        |  |  |  |
| Anti-islanding protection     |                                       |                   | Yes                                    |                                        |                                        |                                        |  |  |  |
| Over temperature protection   |                                       |                   | Yes                                    |                                        |                                        |                                        |  |  |  |
| ARC protection                |                                       |                   | Optior                                 | nal                                    |                                        |                                        |  |  |  |
| SPD protection                |                                       |                   | Туре                                   |                                        |                                        |                                        |  |  |  |

| Model                       | X3-PRO-15K-G2(3D) | X3-PR0-17K-G2(3D)                                  | X3-PR0-20K-G2(3D)  | X3-PR0-25K-G2(3D) | X3-PRO-30K-G2(3D) |  |  |  |  |  |
|-----------------------------|-------------------|----------------------------------------------------|--------------------|-------------------|-------------------|--|--|--|--|--|
| Nominal AC power [VA]       | 15000             | 17000                                              | 20000              | 25000             | 30000             |  |  |  |  |  |
| Max. apparent AC power [VA] | 16500             | 18700                                              | 22000              | 27500             | 30000             |  |  |  |  |  |
| Rated grid voltage [V]      | 3~/N              | 3~/N/PE, 220/380 V, 230/400 V; 3~/PE, 380 V, 400 V |                    |                   |                   |  |  |  |  |  |
| Rated AC frequency [Hz]     |                   | 50/60                                              |                    |                   |                   |  |  |  |  |  |
| Nominal AC current [A]      | 22.8/21.8         | 25.8/24.7                                          | 30.3/29.0          | 37.9/36.3         | 45.5/43.5         |  |  |  |  |  |
| Max. AC current [A]         | 24.2              | 27.5                                               | 33.6               | 41.8              | 45.5              |  |  |  |  |  |
| THDi                        |                   |                                                    | <3%                |                   |                   |  |  |  |  |  |
| Displacement power factor   |                   | 0.8                                                | leading-0.8 laggii | ng                |                   |  |  |  |  |  |
| Feed-in phase               |                   |                                                    | Three-phase        |                   |                   |  |  |  |  |  |

#### 4.4 General Data

| Model                               | X3-PRO-8K-G2(2D)<br>X3-PRO-10K-G2(2D) | X3-PR0-12K-G2(2D)        | X3-PR0-15K-G2(2D) | X3-PRO-17K-G2(2D)<br>X3-PRO-20K-G2(2D) | X3-PRO-15K-G2(3D)<br>X3-PRO-17K-G2(3D)<br>X3-PRO-20K-G2(3D) | X3-PR0-25K-G2(3D) | X3-PR0-30K-G2(3D) |  |  |  |  |
|-------------------------------------|---------------------------------------|--------------------------|-------------------|----------------------------------------|-------------------------------------------------------------|-------------------|-------------------|--|--|--|--|
| Dimension (W/H/D)[mm]               |                                       |                          | 482               | x417x186                               |                                                             |                   |                   |  |  |  |  |
| Dimension of packing (W/H/D)[mm]    |                                       | 590x530x315              |                   |                                        |                                                             |                   |                   |  |  |  |  |
| Net weight [kg]                     | 24.5                                  | 24.5 24.5 26 26 27.5 28  |                   |                                        |                                                             |                   |                   |  |  |  |  |
| Gross weight [kg]                   | 28.5                                  | 28.5                     | 30                | 30                                     | 31.5                                                        | 32                | 32                |  |  |  |  |
| Installation                        |                                       |                          | Wall              | mounted                                |                                                             |                   |                   |  |  |  |  |
| Operating temperature range [°C]    |                                       | -30~+60 (Derating at 45) |                   |                                        |                                                             |                   |                   |  |  |  |  |
| Storage temperature [°C]            |                                       | -30~+60                  |                   |                                        |                                                             |                   |                   |  |  |  |  |
| Storage/Operation relative humidity | ,                                     | 0%~100%, condensation    |                   |                                        |                                                             |                   |                   |  |  |  |  |
| Altitude [m]                        |                                       | 4000(>3000 derating)     |                   |                                        |                                                             |                   |                   |  |  |  |  |
| Ingress protection                  |                                       |                          |                   | IP66                                   |                                                             |                   |                   |  |  |  |  |
| Isolation type                      |                                       |                          | Trans             | formerless                             |                                                             |                   |                   |  |  |  |  |
| Protective class                    |                                       |                          |                   | I                                      |                                                             |                   |                   |  |  |  |  |
| Night-time consumption              |                                       |                          |                   | <3 W                                   |                                                             |                   |                   |  |  |  |  |
| Over voltage category               |                                       |                          | III(MA            | INS), II(PV)                           |                                                             |                   |                   |  |  |  |  |
| Pollution degree                    |                                       |                          |                   | II                                     |                                                             |                   |                   |  |  |  |  |
| Cooling concept                     | Natural                               | cooling                  |                   | Sm                                     | art fan coolir                                              | ng                |                   |  |  |  |  |
| Noise level                         | <35                                   | 5 dB                     |                   | <55 dE                                 | 3                                                           |                   | <58 dB            |  |  |  |  |
| Inverter Topology                   |                                       |                          | Non               | isolated                               |                                                             |                   |                   |  |  |  |  |
| Communication interface             | Meter, US                             | B, RS485_M               | odbus, WiFi /     | LAN (Optio                             | nal)/4G (Opti                                               | ional), DRM (     | Optional)         |  |  |  |  |
| Standard warranty [year]            |                                       |                          | 5 (10             | optional)                              |                                                             |                   |                   |  |  |  |  |

### 5 Installation

#### 5.1 Check for Transport Damage

Make sure the inverter is intact during transportation. If there are some visible damages, such as cracks, please contact your dealer immediately.

#### 5.2 Packing List

Open the package and fetch out the product, check the accessories at first. The packing list is shown as below.

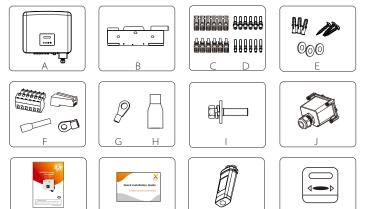

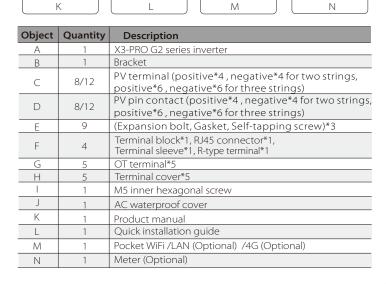

#### 5.3 Installation Precaution

X3-PRO G2 Series inverter is designed for outdoor installation (IP66). Make sure the installation site meets the following conditions:

- Not in direct sunlight.
- Not in areas where highly flammable materials are stored.
- Not in potential explosive areas.
- Not near the television antenna or antenna cable.
- Not higher than altitude of about 4000 m above sea level.
- Not in environment of precipitation or humidity.
- Be sure the ventilation is good enough.
- The ambient temperature in the range of  $-30^{\circ}$ C to  $+60^{\circ}$ C.
- The slope of the wall should be within ±5°.

• The wall hanging the inverter should meet conditions below:

1. solid brick/concrete, or strength equivalent mounting surface;

2. Inverter must be supported or strengthened if the wall's strength isn't enough(such as wooden wall, the wall covered by thick layer of decoration)

Please avoide direct sunlight, rain exposure, snow laying up during installing and operating.

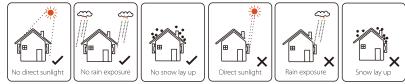

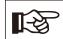

**Note!** The inverter should not be installed in parallel combinations.

#### 5.4 Installation Steps

#### Preparation

Below tools are needed before installation.

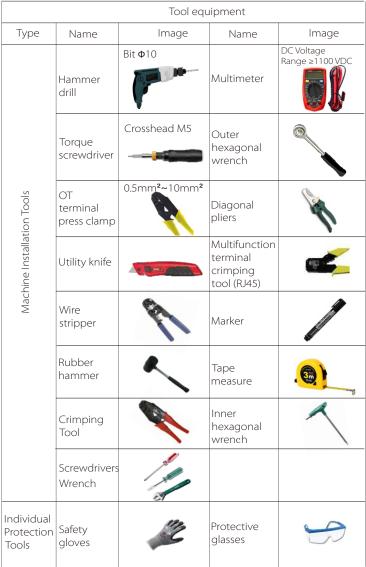

#### 5.4.1 Installation Space Requirements

Reserve enough space when installing inverter (at least 300 mm) for heat dissipation.

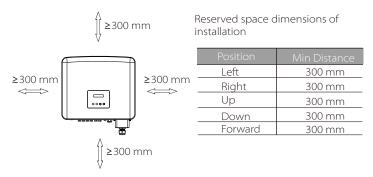

The distance of installation space for multiple inverters is as follows:

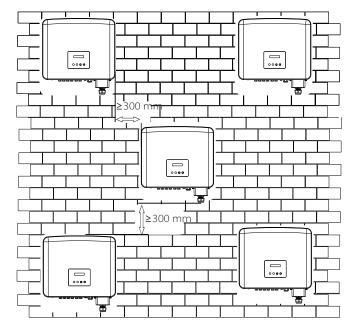

#### 5.4.2 Mounting

> Step 1: Fix the bracket to the wall.

First find the expansion screws and the bracket in the accessory bag, as shown below:

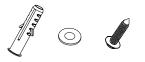

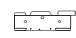

Expansion bolts, Gasket, Self-tapping screws

Bracket

a) Mark the holes on the wall with a marker.b) Drill holes at the marked points to a depth of at least 60 mm.

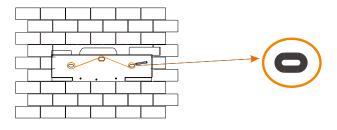

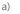

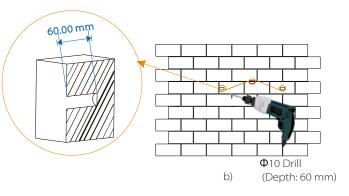

c) Insert expansion bolts into the holes, use rubber hammer to knock the expansion bolts into the wall.

d) Insert the self-tapping screws into the gaskets and use the outer hexagon wrench to tighten them.

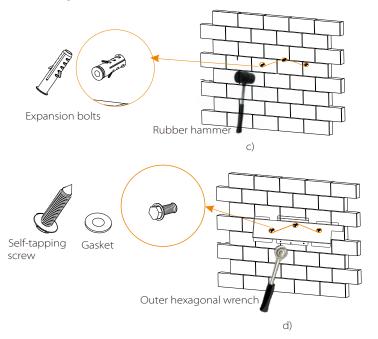

 $\succ$  Step 2: Hang the inverter on the bracket.

e) Hang the buckle of the inverter to the corresponding position of the bracket;

Step 3: Tighten the inverter and bracket.

f) Use the inner hexagonal wrench to tighten the inner hexagonal screw on the right side of the inverter.

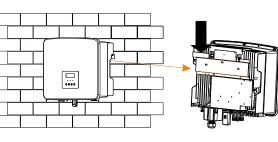

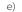

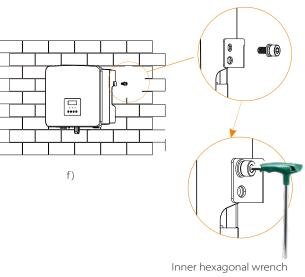

(Torque :1.2±0.1 N·m)

Installation

5.5.1 The Main Steps to Connect to the Inverter

#### > PV String Connection

X3-PRO G2 series inverter have three couples of PV connectors which can be connected in series into 3-strings PV modules. Please select photovoltaic modules with good performance and guality assurance. The open circuit voltage of the module array should be less than the maximum PV input voltage specified by the inverter, and the operating voltage should be within the MPPT voltage range.

#### Table 3 Max. DC Voltage Limitation

| Model           | X3-PR0-8K-G2(2D)<br>X3-PR0-10K-G2(2D) | X3-PR0-12K-G2(2D) | X3-PRO-15K-G2(2D)<br>X3-PRO-15K-G2(3D) | X3-PRO-17K-G2(2D)<br>X3-PRO-17K-G2(3D) | X3-PR0-20K-G2(2D)<br>X3-PR0-20K-G2(3D) | X3-PR0-25K-G2(3D)<br>X3-PR0-30K-G2(3D) |  |  |  |  |
|-----------------|---------------------------------------|-------------------|----------------------------------------|----------------------------------------|----------------------------------------|----------------------------------------|--|--|--|--|
| Max. DC Voltage |                                       | 1100 V            |                                        |                                        |                                        |                                        |  |  |  |  |

#### Danger!

Danger to life due to high voltage on DC conductors. when exposed to sunlight, the PV array generates dangerous DC voltage which is present in the DC conductors. Touching the DC conductors can lead to lethal electric shocks. Do not cover the PV modules. Do not touch the DC conductors.

#### Warning!

The voltage of PV modules is very high and dangerous, please comply with the electric safety rules when connecting.

### Warning! Do not ground the positive or negative pole of the

### photovoltaic module!

Note!

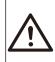

Please follow the requirements of PV modules as below: Same type; Same guantity; Identical alignment; Identical tilt. In order to save cable and reduce the DC loss, we suggest installing the inverter near PV modules.

#### Connection Steps

Step 1. Turn off the DC switch, connect the PV module, prepare a 2.5-4 mm<sup>2</sup> PV cable, and find the PV (+) terminals and PV (-) terminals in the package.

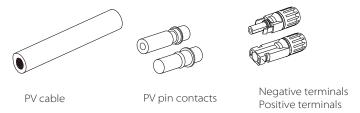

Step 2. Use a wire stripper to strip 7 mm insulation layer from the wire end.

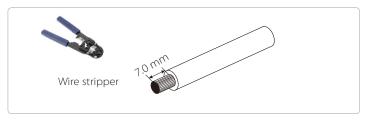

Step 3. Tighten the cable with the insulation layer stripped and insert it into the pin contact (see Figure 1), make sure all wires are inserted into the pin contact (see Figure 2).

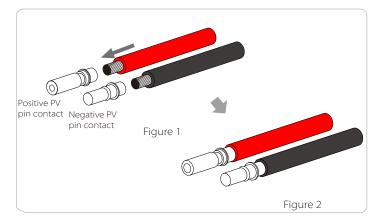

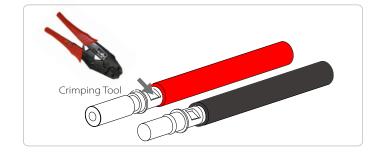

Step 4. Tighten the PV pin contact and the wiring harness to make

the connection tight without looseness.

Step 5. Divide the PV terminal into 2 parts - the plug and the fastening head. Insert the cable through the fastening head and the corresponding plug. Note that the red and black lines correspond to different plugs. Finally, force the cable pair into the plug, there will be a "click" sound, which indicates that the connection is completed.

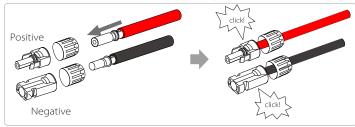

Step 6. Tighten the fastening head and insert into the corresponding positive and negative (PV+/PV-) ports of the inverter.

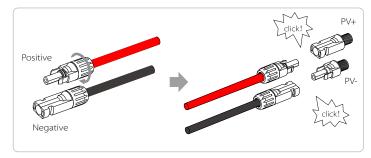

The following is the location of the inverter's positive and negative (PV+/PV-) ports.

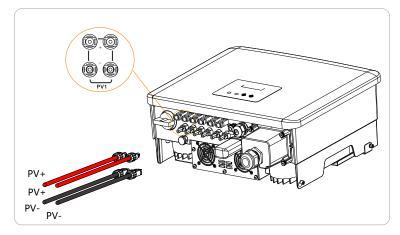

Schematic diagram of the inverter PV connected.

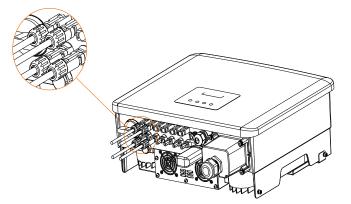

#### ➢ Grid Connection

X3-PRO G2 series inverter are designed for three phase grid. Rated grid voltage is 230 V, frequency is 50/60 Hz. Other technical requests should comply with the requirement of the local public grid.

| Model            | X3-PRO-8K-G2(2D)      | X3-PR0-10K-G2(2D) | X3-PRO-12K-G2(2D) | X3-PRO-15K-G2(2D)<br>X3-PRO-15K-G2(3D) | X3-PR0-17K-G2(2D)<br>X3-PR0-17K-G2(3D)<br>X3-PR0-20K-G2(2D)<br>X3-PR0-20K-G2(3D) | X3-PRO-25K-G2(3D)    | X3-PRO-30K-G2(3D) |
|------------------|-----------------------|-------------------|-------------------|----------------------------------------|----------------------------------------------------------------------------------|----------------------|-------------------|
| L1, L2, L3 Cable | 4–5 mm²               | 5-6 mm²           | 5-6 mm²           | 5-6 mm²                                | 6-8 mm <sup>2</sup>                                                              | 8-10 mm <sup>2</sup> | 10 mm²            |
| PE, N Cable      | 2.5-5 mm <sup>2</sup> | 3-6 mm²           | 3-6 mm²           | 3-6 mm²                                | 3-6 mm <sup>2</sup>                                                              | 3-6 mm²              | 3-6 mm²           |
| Micro-breaker    | 16 A                  | 20 A              | 25 A              | 32 A                                   | 40 A                                                                             | 50 A                 | 63 A              |

Table 4 Cable and Micro-breaker recommended

\*The parameters have some differences because of different environment and material. Please choose appropriate cable and micro-breaker according to the local conditions.

Micro-breaker should be installed between inverter and grid, any loads should not be connected with inverter directly.

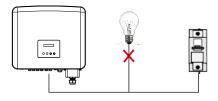

Incorrect Connection between Load and Inverter

#### Connection Steps

Note: Check the grid voltage and compare with the permissive voltage range (refer to technical data).

a) Disconnect the circuit-bricker from all the phases and secure against reconnection.

- b) Select appropriate cable and prepare to strip the wires:
  - Strip 82 mm of insulation from the cable end.
  - Use the stripping pliers to strip 12 mm of insulation from wire ends as below.

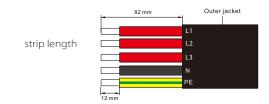

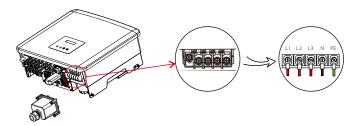

c) Fetch the AC waterproof cover from the carton.

d) Unscrew the fastening nut of the AC waterproof cover and remove the sealing rings. Select appropriate number of the sealing rings according to the outer diameter of the cable. Let the cable pass through the fastening nut, the sealing ring(s) and the waterproof cover in sequence.

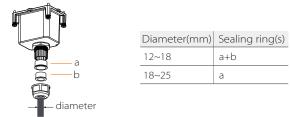

e) Strip 82 mm of insulation from the cable ends by using the stripping pliers.

f) Crimp the wire ends by using the wire crimper.

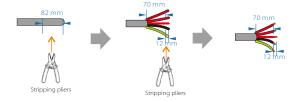

g) Pull one terminal cover each over conductors L1, L2, L3, N and the grounding conductor. The terminal cover must be below the stripped conductor section.

h) Use the OT terminal crimping tool to press OT terminals.

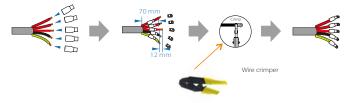

#### i) Tighten the screws of the wire ends with a screwdriver.

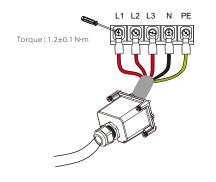

j) Align the waterproof cover and tighten the four screws with an inner hexagonal wrench.

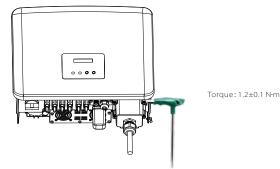

k) Tighten the waterproof fastening head.

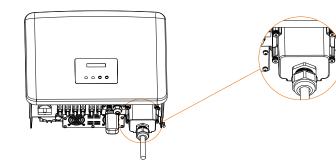

#### Selection of Fuses and Cables

Mains cable (AC line cable) shall be short-circuit protected and thermal overload protected.

Always fit the input cable with fuse. Normal gG (US:CC or T) fuses will protect the input cable in short circuit situation. They will also prevent damage to adjoining equipment.

Dimension the fuses according to local safety regulations, appropriate input voltage and the related current of the solar inverter.

The rated short-circuit breaking capacity of the above protective device shall be at least equal to the prospective fault current at the point of installation. See section technical data of this manual for details.

AC output cable: Cu; L1,L2,L3, N+PE: 3\*5.0 mm<sup>2</sup>+2\*5.0 mm<sup>2</sup> for 8 kW and 3\*6.0 mm<sup>2</sup>+2\*6.0 mm<sup>2</sup> for 10 kW/12 kW/15 kW and 3\*8.0 mm<sup>2</sup>+2\*6.0 mm<sup>2</sup> for 17 kW/20 kW and 3\*10.0 mm<sup>2</sup>+2\*6.0 mm<sup>2</sup> for 25 kW/30 kW @40°C ambient temperature with a max length of 5 m, with operating time of the fuses is less than 5 seconds, installation method B2 according to EN60204-1:2006, annex D: cable in conduit cable trunking system, number of loaded circuit only one. Use H07RNF (cord designation 60245 IEC66) for an ambient temperature of 40°C or less and use 90°C wire for ambient temperature between 40°C and 60°C.

#### **Note!** 1. Fc

ES

 For condition differing from those mentioned above, dimension the cables according to local safety regulations, appropriate input voltage and the load current of the unit. (You can choose a thicker cable but the fuses must be rated according to the rating of the cable.)

2. Fuses must be approved by Notified Body.

Therefore the current-carrying capacity of the components and sub-assemblies provided in the end-use system (connectors, cables, junction box, switchgear, etc.) and the reverse current PV modules shall be considered based on the feedback current and reverse current. The direct current (DC) circuit breaker or fuse between each solar generator and inverter shall be provided based on solar inverter input ratings.

Select DC cables based on the above inverter back-feed current and ISC PV rating and Vmax ratings.

#### ➤ Earth Connection

Tighten the ground screw with an inner hexagonal wrench as shown in the figure below. (**p**5 inner hexagonal screw. Torque:1.2±0.1 N·m)

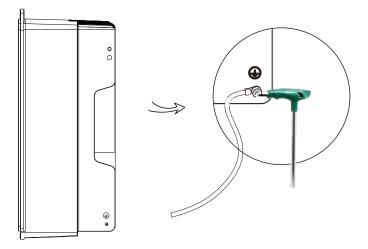

#### 5.5.2 Communication interface

This product has a series of communication interfaces: such as WiFi/LAN/GPRS, RS485/Meter, DRM and USB for upgrading for human and machine communication. Operating information like output voltage, current, frequency, faulty information, etc., can be delivered to PC or other monitoring equipment via these interfaces.

#### 1.WiFi /LAN (Optional) /4G(Optional)

This inverter provides a WiFi/LAN connecting port(the Dongle port) which can collect information from inverter including the status, performance and updating information to the monitoring website via connecting Pocket WiFi (Pocket LAN can be purchased from the supplier for optional if needed).

#### Connection steps:

Please check the Pocket WiFi user manual for more details.

#### 2.RS485/Meter

#### a. RS485

This is a communication interface for engineers to adjust the inverter.

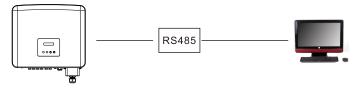

#### b. Meter (Optional)

A meter can communicate with the X3-PRO G2 series inverter through this interface, then you can:

1. Monitor the energy to grid and from grid throughout the whole day. 2. Achieve the export control function with a higher accuracy.

#### Meter Connection Steps:

Please see the Quick Installation Guide for three-Phase Meter for details.

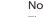

#### Note!

The smart meter must be authorized by SolaX, any third party or R non-authorized meter may not match with the inverter. SolaX will not take the responsibility if the unauthorized meter is unavailable.

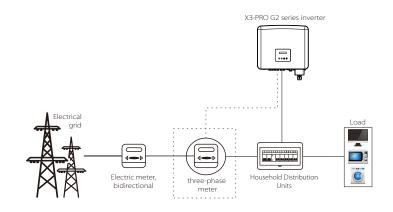

#### The PIN definitions of RS485/Meter interface are as below.

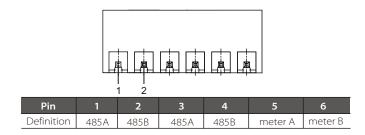

#### 3.RJ45 Connection Steps:

(1) Prepare RJ45 connector and a communication cable.

(2) Strip the insulation from the communication cable.

(3) Let the communication cable pass though the waterproof connector with RJ45, then insert it into the RJ45 connector following the PIN definition rule.

(4) Crimp the RJ45 connector with the crimping plier.

(5) Insert the cable into the COM port of the inverter, and tighten the waterproof connector.

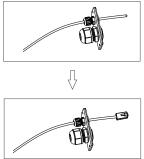

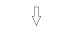

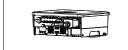

#### DRM, Dry Contact, Heat Pump Controller Steps:

a. DRM is provided to support several demand response modes by giving control signals as below.

|  |      | <u> </u> |
|--|------|----------|
|  | 1111 | — 8      |

| Pin        | 1 | 2 | 3 | 4 | 5       | 6    | 7 | 8 |
|------------|---|---|---|---|---------|------|---|---|
| Definition | Х | Х | Х | Х | REF GEN | DRM0 | Х | Х |

b. Dry Contact is provided to control the closing and breaking of switches by giving control signals as below.

| Pin        | 1            | 2            | 3 | 4 | 5 | 6 | 7 | 8 |
|------------|--------------|--------------|---|---|---|---|---|---|
| Definition | Dry Contact+ | Dry Contact- | Х | Х | Х | Х | Х | Х |

c. Heat Pump Controller is provided to draw heat from the surroundings and transfer it to the object to be heated by sending control signals as below.

| Pin        | 1 | 2 | 3                     | 4                     | 5 | 6 | 7 | 8 |
|------------|---|---|-----------------------|-----------------------|---|---|---|---|
| Definition | Х | Х | Heat Pump Controller+ | Heat Pump Controller- | Х | Х | Х | Х |

#### Connection Steps:

1. Prepare RJ45 connector and a communication cable.

2. Strip the insulation from the communication cable.

3. Let the communication cable pass though the waterproof plug, then insert it into the RJ45 connector following the PIN definition rule.

4. Crimp the RJ45 connector with the crimping plier.

5. Insert the cable into the COM port of the inverter, and tighten the waterproof plug.

#### 4. Upgrade

The inverter system can be updated through an U-disk.

#### Warning!

Make sure the input voltage is more than **200 V** (in good illumination condition), or it may result in failing during updating.

#### Upgrade Steps:

1) Please contact our service support to get the update file, and extract it into your U-disk as the following file path:

"update\ARM\618.xxxx.00\_MICPROG2\_ARM\_Vx.xx\_xxxxxx.usb"; "update\DSP\618.xxxx.00\_MICPROG2\_DSP\_Vx.xx\_xxxxxx.usb".

Note: Vx.xx is version number, xxxxxxx is file completion dates.

#### Warning!

Make sure the directory is in accordance with above form strictly! Do not modify the program file name! Or it may cause the inverter to stop working!

2) Make sure the DC switch is off and the AC is disconnected with grid. If the Pocket WiFi is connected to the port, please remove the Pocket WiFi at first.

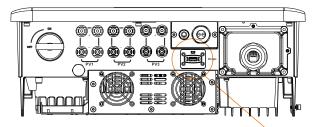

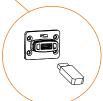

3) Then insert the U-disk into the Dongle port on the bottom of the inverter. Then turn on DC switch and connect the PV connector, the LCD will show a picture as below.

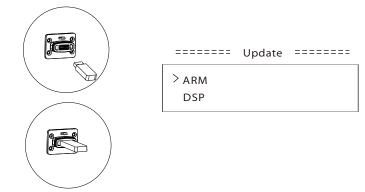

4) Press the "Up" and "Down" button to select ARM or DSP. Then long press "Down" and select the correct update file to confirm the update. ARM and DSP shall be updated one by one.

5) After the upgrade is completed, please remember to turn off the DC switch or disconnect the PV connector, then pull off the U-disk, and connect the Pocket WiFi back.

#### Warning!

During updating, don't turn off the DC switch or disconnect the PV connector. If the updating stopped due to PV power failure, do not unplug the U-disk. When the PV power recovers, the update will continue. If the updating stopped due to other reasons, reinsert the U-disk to continue the update.

#### Start inverter after checking all below steps:

a) Check that device is fixed well on the wall.

- b) Make sure all the DC breakers and AC breakers are OFF.
- c) AC cable is connected to grid correctly.

d) All PV panels are connected to inverter correctly, DC connectors which are not used should be sealed with a lid.

#### Start inverter

•Turn on the external AC and DC switches.

- •Turn on the DC switch to the "ON" position.
- Inverter will start automatically when PV panels generate enough energy.
- Check the status of LED indicators and LCD screen, the LED indicators should be blue and the LCD screen should display the main interface.
- If the LED indicator is not blue, please check the below:
- All the connections are correct.
- All the external disconnect switches are closed.
- The DC switch of the inverter is in the "ON" position.

Below is the three different states when operating, which means inverter starting up successfully.

**Waiting**: Inverter is waiting to checking when DC input voltage from panels is greater than 160 V (lowest start-up voltage) but less than 200 V (lowest operating voltage).

**Checking:** Inverter will check DC input environment automatically when DC input voltage from the PV panels exceeds 200 V and PV panels have enough energy to start inverter.

**Normal:** Inverter begins to operate normally with blue light on, meanwhile the inverter feeds back energy to the grid and the LCD displays current output power. Enter the setting interface to follow the instructions when it is first time to start up.

#### Warning!

Power to the unit must be turned on only after installation work has been completed. All electrical connections must be carried out by qualified personnel in accordance with legislation in force in the country concerned.

#### Note!

Please set the inverter if it is the first time to start up. Above steps are for the regular start of the inverter. If it is the first time to start up the inverter, you need to configure the settings for the inverter after start up.

### 6 Operation Method

#### 6.1 Control panel

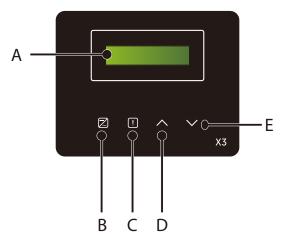

| Object | Name               | Description                                                                                            |
|--------|--------------------|----------------------------------------------------------------------------------------------------|
| А      | LCD Screen         | Display the information of the inverter.                                                               |
| В      | LED                | Light in blue: The inverter is in normal status.<br>Flash in blue: The inverter is in waiting status.  |
| С      | Indicator          | Light in red: The inverter is in fault status.                                                         |
| D      | Function<br>Button | Up/Back button: Move cursor to upside or increase value.<br>Return from current interface or function. |
| E      |                    | Down/Enter button: Confirm the selection.                                                              |

#### Note:

| Key        | Operation   | Description                                             |
|------------|-------------|---------------------------------------------------------|
| <u>^</u>   | Long Press  | Return to the previous menu or confirm function setting |
| Up/Back    | Short Press | Look at the previous parameter or increase the value    |
| V          | Long Press  | Go to the next menu or confirm value change             |
| Down/Enter | Short Press | Look at the next parameter or decrease the value        |

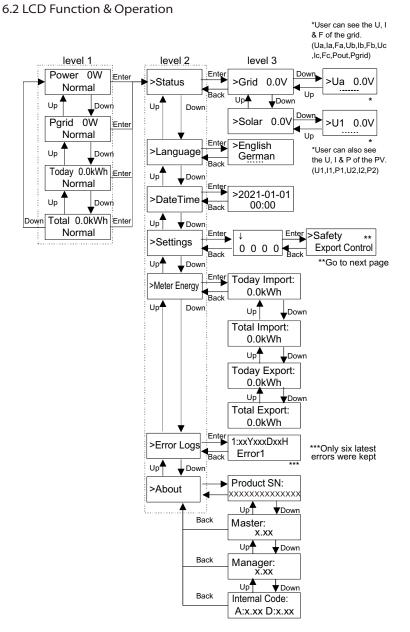

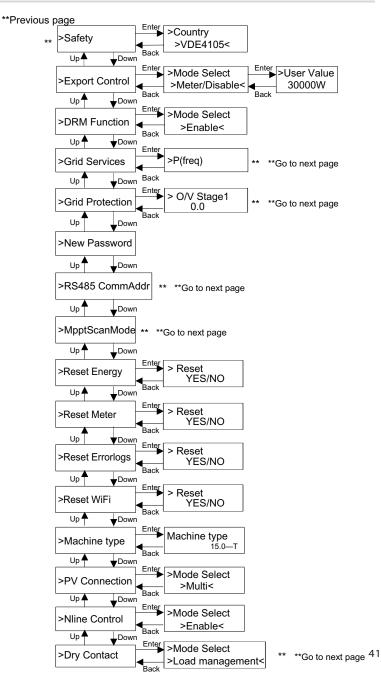

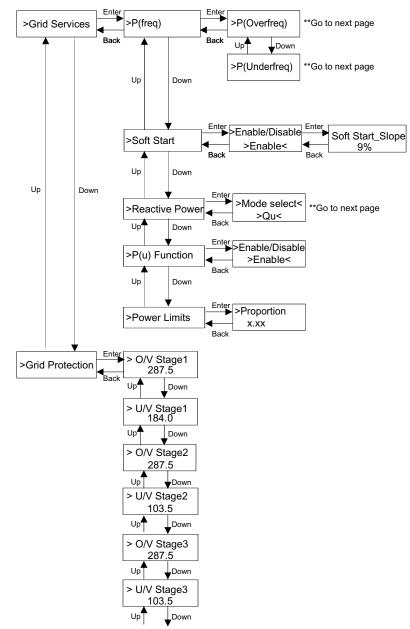

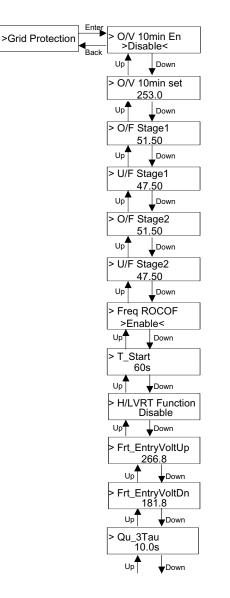

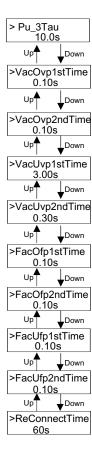

#### ▶ LCD Digital Display

The main interface (Level 1) is the default interface, the inverter will automatically jump to this interface when the system started up successfully or not operated for a period of time.

The interface shows the following information. "Power" means the timely output power; "Pgrid" means the power export to or import from the grid; (Positive value means the energy feeds into the grid, negative value means the energy used from the grid); "Today" means the power generated within the day; "Total" means the power generated until now.

Press "Up" and "Down" to review the information.

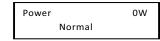

#### ➢ Menu interface

The menu interface (Level 2) is a transfer interface for the user to get into other interface to finish the setting or get the information.

-User can get into this interface by long pressing "Down" button when LCD displays the main interface.

-User can select by moving the cursor with function button, and long press "Down" to confirm.

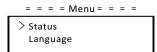

#### Status

The status function contains two aspects, the grid and the solar. Press "Up" and "Down" to select and long press "down" to confirm the selection, long press "Up" to return to Menu.

| = = = = Status = = = = |
|------------------------|
| > Grid                 |
| Solar                  |
| 50181                  |

#### a) Grid

This status shows the current grid condition such as voltage, current, output power and grid power. Pout measures the output of the inverter, Pgrid measures power export to or import from grid. Positive value means the power feeds into grid, negative value means the power used from the grid.

Press "Up" and "Down" button to review the parameter, long press "up" to return to Status .

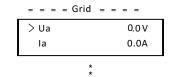

#### b) Solar

This status shows the real time PV condition of the system, such as input voltage, current and power situation of each PV input. Press "Up" and "Down" button to review parameter, long Press "Up" to return to Status.

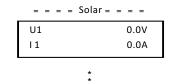

#### • Language

The function refers to select a language from English, German, Polish, French, Portuguese, etc.

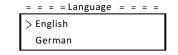

#### • Date Time

This interface is for the user to set the system date and time. Increase or decrease the word by pressing "Up" or "Down" button. Press "Down" to confirm and alternate to next word. After all the words are confirmed. Long press "Down" to enter the date and time.

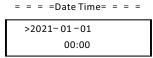

#### Settings

Setting function is used for setting the inverter for safety, connection, Grid and so on.

#### \* Password

The default password is "2014" for the installer, which only allows the installer to review and modify necessary settings complying to the local rules and regulations. If further advanced setting is required, please contact the distributor or SolaX for assistance. We need to increase or decrease the word by pressing up or down button. Press "Down" to confirm an alternate to the next word. After word is confirmed, long press "Down" to enter password.

| = | = =    | = Pas | sword | = = = | = = |
|---|--------|-------|-------|-------|-----|
|   | $\sim$ |       |       |       |     |
|   | 0      | 0     | 0     | 0     |     |

When inputting the password, the information of the LCD interface is shown as below.

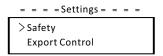

#### a) Safety

The user can set the safety standard here according to different countries and grid tied standards. There are several standards for choice (May change without notice). In addition, the user has an "UserDefined" option which allows the user to customize relevant parameters within a wider range.

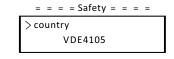

b) Export Control

With this function the inverter can control energy exported to the grid. Whether having this function is based on user's wishes.

Choose "Meter" in "Meter/Disable" means user must install a meter to monitor energy exported to the grid. There are user value and factory value. The factory value is default which can not be changed by user. The user value set by installer must be less than the factory value and within the range of 0 kW to 30 kW.

Choose "Disable" means the function will be shut off. Press "Up" and "Down" button to select and long press "Down" to confirm.

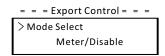

#### c) DRM Function

Installer can choose "Enable" to control the inverter's power off through the external communication.

#### = = = DRM Function = = =

> Mode Select Enable/Disable

#### d) Grid Services

Usually end user do not need to set the grid parameters. All default value have been set before leaving factory according to safety rules.

If reset is needed, any changes should be made according to the requirements of local grid.

| = = = Grid Services = = = |
|---------------------------|
| > P(freq)                 |
| soft start                |

\*

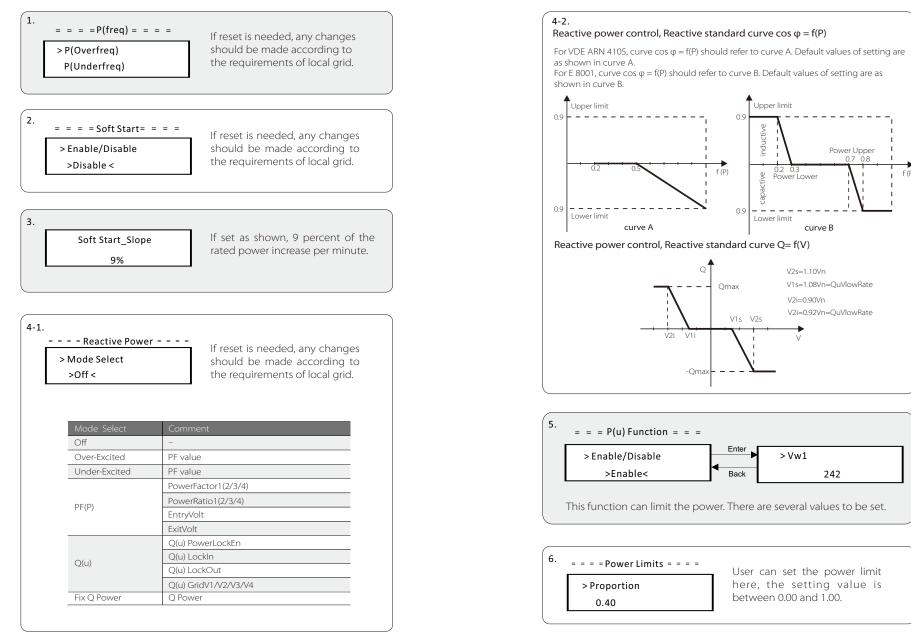

e) Grid Protection

Usually end user do not need to set the grid Protection. All default value have been set before leaving factory according to safety rules. If reset is needed, any changes should be made according to the requirements of local grid.

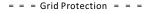

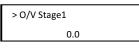

f) New Password

The user can set the new password here. We need to increase or decrease the word by pressing "Up" or "Down" button. Long press "Down" to confirm and alternate to next word. After word is confirmed, long press "Down" to reset the password.

| = = | = N | lew P | assw | ord =  | = = |
|-----|-----|-------|------|--------|-----|
|     |     |       |      | $\sim$ |     |
|     | 1   | 2     | 3    | 4      |     |
|     |     |       |      |        |     |

#### g) RS485 CommAddr

If "enable" is selected, the inverter will communicate with the computer, through which the operating status of the inverter can be monitored. When multiple inverters are monitored by one computer, RS485 communication addresses of different inverters need to be set.

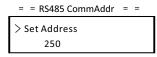

h) Mppt Scan Mode

There are four modes to be selected. "off", "low freq scan", "mid freq scan", "high freq scan". It shows the frequence of PV panel scan.

If "low freq scan" is selected, the inverter will scan the PV panel by low frequence.

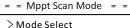

>off<

 Reset Energy The user can clear the power energy by this function.

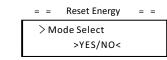

j) Reset Meter

The user can clear the meter energy by this function. Press "Up" or "Down" button to select and long press "Down" to confirm. (The user can select "Yes" to reset meter if the user purchases SolaX meter)

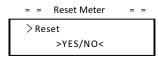

k) Reset Errorlog

The user can clear the errorlogs by this function. Press "Up" or "Down" button to select and long press "Down" to confirm.

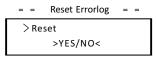

l) Reset WiFi The user can restart the WiFi by this function.

= = Reset WiFi = =

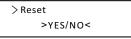

m) Machine Type

The user can check the Machine Type by this function.

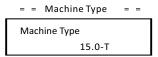

#### n) PV Connection

The user can select the PV connection type by this function.

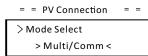

o) Nline Control The user can enable or disable the Nline Control by this function.

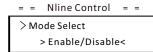

#### p) Dry Contact

The user can use the Dry Contact to connect heat pump by this function. There are three functions(Disable/Manual/Smart Save) which can be selected for Load Management. "Disable" means the heat pump is off. When "Manual" is selected the user can control the external relay to remain close or open manually. "Smart Save" mode can set the values of the heat pump's on/off time and conditions, operating modes.

If the user uses the inverter dry contacts to control heat pump through Adapter box, please refer to the Adapter Box Quick Installation Guide to set the parameters here.

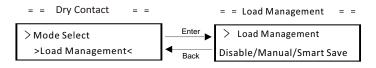

#### Meter Energy

The user can check the import and export energy by this function. There are four parameters: "Today Import", "Total Import", "Today Export", "Total Export". Press "Up" and "Down" to review the values.

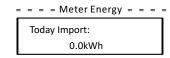

#### Error Logs

The Error log contains error information happened. It can record six items at most. Press "Up" and "Down" button to review parameter. Long press "Up" to return to the main interface.

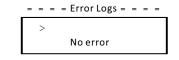

#### • About

This interface shows information of the inverter, include product SN, master, manager and Internal Code.

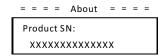

### 7 Troubleshooting

#### 7.1 Trouble shooting

This section contains information and procedures for solving possible problems with X3-PRO G2 series inverters, and provides you with troubleshooting tips to identify and solve most problems that could occur with the X3-PRO G2 series inverters.

This section will help you narrow down the source of any problems you may encounter. Please read the following troubleshooting steps.

Check warnings or fault messages on System Control Panel or Fault codes on the inverter information panel. If a message is displayed, record it before doing anything further.

Attempt the solution indicated in below table.

| Faults        | Diagnosis and Solution                                                                                                    |
|---------------|----------------------------------------------------------------------------------------------------|
| TzFault       | Over Current Fault.<br>-Wait for about 10 seconds to check if the inverter is back<br>to normal.<br>-Disconnect the DC switch and restart the inverter.<br>-Or seek help from us.         |
| GridLostFault | Grid Lost Fault.<br>-Check if the mains cable is loose.<br>-Wait for a while and the system will reconnect when the<br>utility is back to normal.<br>-Or seek help from us.               |
| GridVoltFault | Grid Voltage Out of Range.<br>-Check if the mains cable is loose.<br>-Wait for a while and the system will reconnect when the<br>utility is back to normal.<br>-Or seek help from us.     |
| GridFreqFault | Grid Frequency Out of Range.<br>-Wait for a while and the system will reconnect when the<br>utility is back to normal.<br>-Or seek help from us.                                          |
| PvVoltFault   | PV Voltage Fault.<br>-Check whether the PV is overvoltage.<br>-Or seek help from us.                                                                                                    |
| BusVoltFault  | DC Bus Voltage Out of Normal Range.<br>-Check if the PV input voltage is within the operating<br>range of the inverter.<br>-Disconnect PV wiring and reconnect.<br>-Or seek help from us. |

| Faults           | Diagnosis and Solution                                      |
|------------------|-------------------------------------------------------------|
|                  | Grid Overvoltage for Ten Minutes Fault.                     |
|                  | -The system will reconnect when the utility is back to      |
| GridVolt10MFault | normal.                                                     |
|                  | -Or seek help from us.                                      |
|                  | DCI Overcurrent Protection Fault.                           |
| DcInjOCP         | -Wait for a while to check if the inverter is back to norma |
| ,                | -Or seek help from us.                                      |
|                  | Hard Limit Fault (in Australian standard).                  |
| HardLimitFault   | -Wait for a while to check if the inverter is back to norma |
|                  | -Or seek help from us.                                      |
|                  | Software Overcurrent Protection Fault.                      |
|                  | -Wait for a while to check if the inverter is back to norm  |
| SW OCP Fault     | -Disconnect PV and grid, then reconnect.                    |
|                  | -Or seek help from us.                                      |
|                  | Overcurrent Protection Fault.                               |
|                  | -Check the connections of the inverter.                     |
| ResidualOCP      | -Wait for a while to check if the inverter is back to norm  |
|                  | -Or seek help from us.                                      |
|                  | Isolation Fault                                             |
| IsoFault         | -Check the connections of the inverter.                     |
| isor dale        | -Or seek help from us.                                      |
|                  | Over Temperature Fault.                                     |
|                  | -Check if the inverter and the ambient temperature          |
| OverTempFault    | exceeds the operating range.                                |
|                  | -Or seek help from us.                                      |
|                  | Low Temperature Fault.                                      |
| LowTempFault     | -Check if the ambient temperature is too low.               |
| Lowrenipradic    | -Or seek help from us.                                      |
|                  | Internal Communication Fault.                               |
|                  | -Restart the inverter to check if it is back to normal.     |
| InternalComFault | -Update the ARM software or reburn the program.             |
|                  | -Or seek help from us.                                      |
|                  | Fan Fault.                                                  |
| FanFault         | -Check whether the fan is faulty or damaged.                |
| Failfault        | -Or seek help from us.                                      |
|                  | AC Terminal Overtemperature Fault.                          |
|                  | -Check if the AC terminals are tightly connected.           |
| AcTerminalOTP    | -Check if the ambient temperature exceeds the               |
| ACTENTINAIOTP    |                                                             |
|                  | operating range.                                            |
|                  | -Or seek help from us.                                      |

| Diagnosis and Solution                             |
|----------------------------------------------------|
| DSP EEPROM Fault.                                  |
| -Disconnect PV wiring and reconnect.               |
| -Or seek help from us.                             |
| Residual Current Device Fault.                     |
| -Restart the inverter.                             |
| -Update the ARM software or reburn the program.    |
| -Or seek help from us.                             |
| PV Direction Fault.                                |
| -Check if the PV+/- sides are connected correctly. |
| -Or seek help from us.                             |
| Relay Fault.                                       |
| -Check the grid connection.                        |
| -Restart the inverter.                             |
| -Or seek help from us.                             |
| Model Incorrectly Set Fault.                       |
| -Seek help from us.                                |
| ARM EEPROM Fault.                                  |
| -Disconnect PV and grid, then reconnect.           |
| -Or seek help from us.                             |
| Meter Fault.                                       |
| -Check the connection of the meter.                |
| -Check if the meter is in working order.           |
| -Or seek help from us.                             |
| External Fan 1 Abnormal Warning.                   |
| -Check if the fan is working.                      |
| -Or seek help from us.                             |
| External Fan 2 Abnormal Warning.                   |
| -Check if the fan is working.                      |
| -Or seek help from us.                             |
| Power Type Fault.                                  |
| -Check the version of ARM and DSP.                 |
| -Check the product SN number.                      |
| -Or seek help from us.                             |
|                                                    |

• If the information panel of your inverter does not show the Fault light, check the following list to make sure that the present state of the installation allows proper operation of the unit.

- Is the inverter located in a clean, dry, adequately ventilated place?
- Have the DC input breakers been opened?
- Are the specification and length of the cables suitable?
- Are the input and output connections and wiring in good condition?
- Are the configuration settings correct for your particular installation?
- Are the display panel and the communications cable properly connected and undamaged?

Contact SolaX Customer Service for further assistance. Please be prepared to describe details of your system installation and provide model and serial number of the unit.

#### 7.2 Routine maintenance

Regular safety check and maintenance are required.

#### ► Safety checks

Safety checks should be performed at least every 12 months by manufacturer's gualified person who has adequate training, knowledge, and practical experience to perform these tests. The data should be recorded in an equipment log. If the device is not functioning properly or fails any of test, the device has to be repaired. For safety check details, refer to this manual, section 2 Safety instruction and CE Directives.

#### ► Maintain periodically

Only qualified person may perform the following works. During the process of using the inverter, the manage person shall examine and maintain the machine regularly. The concrete operations are as follows. 1: Check that if the cooling fins on the rear of the inverter are covered by dirt, and the machine should be cleaned and absorbed dust when necessary. This work shall be performed from time to time. 2: Check that if the indicators of the inverter are in normal state, check if the keys of the inverter are in normal state, check if the display of the inverter is normal. This check should be performed at least every 6 months. 3: Check that if the input and output wires are damaged or aged. This check should be performed at least every 6 months. 4: Clean the inverter panels and check their security. This should be carried

out at least every 6 months.

### 8 Decommissioning

#### 8.1 Dismantling the Inverter

• Disconnect the inverter from DC Input and AC output.

- Wait for at least 5 minutes for de-energizing.
- Disconnect communication and optional connection wirings.
- Remove the inverter from the bracket.
- Remove the bracket if necessary.

#### 8.2 Packaging

If possible, please pack the inverter with the original packaging. If it is no longer available, you can also use an equivalent carton that meets the following requirements. •Suitable for loads more than 30 kg. •With handle. •Can be fully closed.

#### 8.3 Storage and Transportation

Store the inverter in dry place where ambient temperatures are always between -30°C - +60°C. Take care of the inverter during the storage and transportation, keep less than 4 cartons in one stack.

#### 8.4 Waste Disposal

When the inverter or other related components need to be disposed, have it carried out according to local waste handling regulations. Please be sure to deliver wasted inverters and packing materials to certain site where can assist relevant department to dispose and recycle.

### 9 Commissioning

- Please select Australia Region A, B, C for power quality response modes and grid protection settings during commissioning.
- · You can adjust setpoints for power quality response modes and grid protection settings if required.

After commissioning, you can view the following settings through the LCD of the inverter after commissioning:

- Firmware version
- Region settings(and setpoints) for grid protection settings
- Region settings(and setpoints) for power quality response modes.

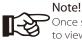

Once settings are selected at commissioning they are locked to view only.

#### Note!

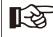

Password should not be readily available – if you need that, you can find the password that available for you can find the password that available from manufacturer/ importer upon request.

### 10 Disclaimer

The X3-PRO G2 series inverters are transported, used and operated under limited condition, such as environmental, electrical etc. SolaX shall not be liable to provide the service, technical support or compensation under conditions listed below, including but not limited to:

- •Inverter is damaged or broken by force majeure (such as earthquake, flooding, thunderstorm, lighting, fire hazard, volcanic eruption etc.).
- Inverter's warranty is expired and doesn't buy extended warranty.
  Can't provide the inverter's SN, warranty card or invoice.
- ·Inverter is damaged by man-made cause.
- •Inverter is used or operated against any items in local policy.
- •Inverter's installation, configuration, commissioning doesn't follow the requirements mentioned in this manual.
- •Inverter is installed, refitted or operated in improper ways mentioned in this manual without authority from SolaX.
- •Inverter is installed, operated under improper environment or electrical condition mentioned in this manual without authority from SolaX.
- •Inverter is changed, updated or disassembled on hardware or software without authority from SolaX .
- •Obtain the communication protocol from other illegal channels. •Build monitoring, control system without authority from SolaX.
- SolaX will keep right to explain all the contents in this user manual.

### Warranty Registration Form

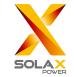

#### For Customer (Compulsory)

| Name                  | Country                 |
|-----------------------|-------------------------|
| Phone Number          | Email                   |
| Address               |                         |
| State                 | Zip Code                |
| Product Serial Number |                         |
| Date of Commissioning |                         |
|                       |                         |
| Installer Name        | Electrician License No. |

#### For Installer

### Module ( If Any )

| Module Brand     |                            |
|------------------|----------------------------|
| Module Size(W)   |                            |
| Number of String | Number of Panel Per String |

#### Battery ( If Any )

| Battery Type               |           |
|----------------------------|-----------|
| Brand                      |           |
| Number of Battery Attached |           |
| Date of Delivery           | Signature |

Please visit our warranty website: <u>https://www.solaxcloud.com/#/warranty</u> to complete the online warranty registration or use your mobile phone to scan the QR code to register.

For more detailed warranty terms, please visit SolaX official website: <u>www.solaxpower.com</u> to check it.

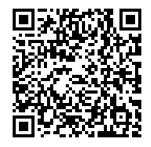

PLEASE REGISTER THE WARRANTY IMMEDIATELY AFTER INSTALLATION! GET YOUR WARRANTY CERTIFICATE FROM SOLAX! KEEP YOUR INVERTER ONLINE & WIN SOLAX POINTS!

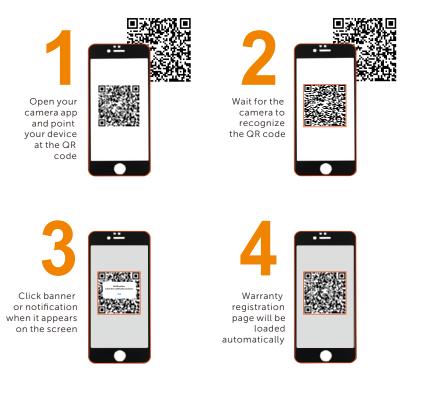